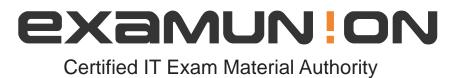

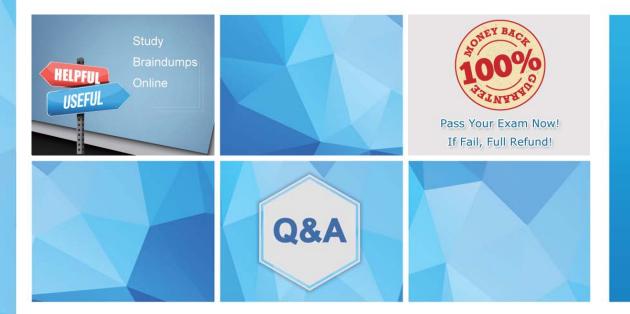

Accurate study guides, High passing rate! We offer free update service for one year! http://www.examunion.com

# Exam: UIPATH-ARDV1

# Title:UiPath Advanced RPADeveloper v1.0 Exam(UiARD)

# Version: DEMO

The safer , easier way to help you pass any IT exams.

1.A new blank project only has the Main.xaml file and consists of a single Throw activity. The activity is not enclosed in a Try Catch activity.

If this process is published and run from Orchestrator, what is the expected result?

A. Exception Pop-up is displayed on the robot machine.

- B. Job is completed with a "Stopped" state.
- C. Job is completed with a "Successful" state.
- D. Job is completed with a 'Faulted' state.

# Answer:D

2.Where in the Robotic Enterprise (RE) Framework template project is the SetTransactionStatus.xaml invoked?

A. In the Finally section of the Try Catch activity in the End Process state.

B. In the Try section of the Try Catch activity in the Process Transaction state.

C. In the Finally section of the Try Catch activity in the Process Transaction state.

D. In the Try section of the Try Catch activity in the End Process state.

# Answer: C

## Explanation:

Reference:

https://www.ashlingpartners.com/the-uipath-reframework-the-what-how-and-why-of-leveraging-this-frame work-for-your-automations/

3.A developer configured the Activity Project Settings for a UI automation and a Click activity in the project shown in the following exhibits:

# DelayBefore

| Production value       | Debug value |
|------------------------|-------------|
| 200 🗘                  | 200 🗢       |
| DelayAfter             |             |
| Production value       | Debug value |
| 300 🗘                  | 300 🗢       |
| Timeout (milliseconds) |             |
| Production value       | Debug value |
| 20000 🗘                | 10000 🗢     |
| WaitForReady           |             |
| Production value       | Debug value |
| INTERACTIVE -          | INTERACTIVE |

| Properties                  | $\overline{}$                            | ų. |
|-----------------------------|------------------------------------------|----|
| UiPath.Core.Activities.Clic | k                                        |    |
| □ Common                    |                                          |    |
| ContinueOnError             | Specifies to continue executiv           |    |
| DelayAfter                  | Delay time (in milliseconds) afte        |    |
| DelayBefore                 | Delay time (in milliseconds) befo        |    |
| Display Name                | Click 'SnippingTool.exe Snippi           |    |
| □ Input                     |                                          |    |
| ClickType                   | ClickType.CLICK_SINGLE                   |    |
| MouseButton                 | <ul> <li>MouseButton.BTN_LEFT</li> </ul> |    |
| Target                      | Target                                   |    |
| ClippingRegion              |                                          | •  |
| Element                     | Enter a VB expression                    |    |
| Selector                    | "< wnd app='snippingtool.exe'            |    |
| Timeout (milliseconds)      | 15000                                    |    |
| WaitForReady                | WaitForReady.INTERACTIVE                 |    |

If the target element is not found during execution in Debug mode, how long will it take until an error is thrown?

- A. 10 seconds
- B. 15 seconds
- C. 20 seconds
- D. 30 seconds
- Answer: B

4.A developer automates a process which has an Excel file as input data; however, Orchestrator is not available. As a result, the developer needs to adapt the Robotic Enterprise (RE) Framework for use with tabular data.

Based on UiPath best practices, where should the Excel file be read and stored in a global DataTable variable?

- A. In the new state in the Main.xaml that transitions from Init.
- B. In the InitAllApplications.xaml workflow.
- C. In the Get Transaction Data state in the Main.xaml.
- D. In the Ina state of the Main.xaml in the First Run sequence.

# Answer: A

### Explanation:

Reference:

https://forum.uipath.com/t/can-we-use-robotic-enterprise-framework-for-small-scenario-like-printing-table-of-5/72507

5. You are developing a .xaml file to interact with multiple fields of a web page. You want to Auto Empty the

## fields that require input.

Which input method(s) will automatically empty the target input fields?

- A. "SendWindowMessages" only
- B. "Default" and "SimulateType"
- C. "SimulateType" only
- D. "SimulateType" and "SendWindowMessages"

# Answer: B

### Explanation:

Reference: https://tutorials4sharepoint.wordpress.com/category/rpa/uipath/